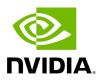

**UFM Factory Reset** 

## **Table of contents**

| UFM Docker Container Factory Reset |
|------------------------------------|
| UFM Enterprise Factory Reset       |

This section provides a comprehensive guide on resetting UFM to its original factory settings.

## j) Note

WARNING!!! this operation will remove all user data and configuration and will restore UFM to its factory defaults.

i) Note

The UFM Factory-Reset will exclusively revert UFM to its original factory settings, leaving HA configurations unaffected. To remove HA, it is essential to execute ufm\_ha\_cluster cleanup before initiating the factory reset.

# **UFM Docker Container Factory Reset**

To reset UFM to its factory defaults when using UFM on a Docker container, follow these steps.

1. Ensure that UFM is not up and running. If UFM is running, stop it.

For Stand-alone (SA) installations:

systemctl stop ufm-enterprise # validate that ufm is not running systemctl status ufm-enterprise

For High-Availability setups (perform the following on the master node only):

ufm\_ha\_cluster stop # validate that ufm is not running ufm\_ha\_cluster status

2. Run mellanox/ufm-enterprise Docker Container with the following flags:

i) Note

WARNING: This operation will erase all user data and configurations, resetting UFM to its factory defaults.

CAUTION: This step does not require user confirmation, meaning UFM will be restored to factory defaults immediately once initiated.

docker run -it --name=ufm\_installer --rm \ -v /var/run/docker.sock:/var/run/docker.sock \ -v /tmp:/tmp \ -v /opt/ufm/files/:/opt/ufm/shared\_config\_files/ \

- mellanox/ufm-enterprise:latest \
- --factory-reset

| Flag                                                | Туре          | Description                                                                                    |
|-----------------------------------------------------|---------------|------------------------------------------------------------------------------------------------|
| name=ufm_installer                                  | Mand<br>atory | The container name must be called ufm_installer.                                               |
| -v<br>/var/run/docker.sock:/var/run/do<br>cker.sock | Mand<br>atory | The docker socket must be mounted on the docker container.                                     |
| -v /tmp:/tmp                                        | Optio<br>nal  | Logs of the operation can be viewed in /tmp on the host in case it is mounted.                 |
| -v<br>/opt/ufm/files/:/opt/ufm/shared_              | Mand<br>atory | For the factory reset to persist, it is essential to have the /opt/ufm/files directory mounted |

| Flag                           | Туре          | Description                                                                      |
|--------------------------------|---------------|----------------------------------------------------------------------------------|
| config_ufm/                    |               | from the host.                                                                   |
| mellanox/ufm-enterprise:latest | Mand<br>atory | The docker image name.                                                           |
| factory-reset                  | Mand<br>atory | This action will signal the UFM container to initiate the factory reset process. |

## **UFM Enterprise Factory Reset**

To restore UFM Enterprise to factory defaults:

1. Ensure that UFM is not up and running. If UFM is running, stop it.

For Stand-alone (SA) installations:

systemctl stop ufm-enterprise # validate that ufm is not running systemctl status ufm-enterprise

For High-Availability setups (perform the following on the master node only):

ufm\_ha\_cluster stop # validate that ufm is not running ufm\_ha\_cluster status

2. Run the ufm\_factory\_reset.sh script:

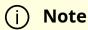

WARNING: This operation will erase all user data and configurations, resetting UFM to its factory defaults.

#### /opt/ufm/scripts/ufm\_factory\_reset.sh [-y]

#### Flag:

|                                                 | Flag | Туре     | Description                         |
|-------------------------------------------------|------|----------|-------------------------------------|
| -y Optional Does not require user confirmation. | -у   | Optional | Does not require user confirmation. |

© Copyright 2024, NVIDIA. PDF Generated on 08/14/2024